## **Appendix F - Gretag Masterflex-D**

The Gretag MasterflexD interface allows the APM or Lab 50 software to convert orders generated from an APM into a format the Gretag and/or a SMI Masterflex/Masternet/Master Plus machine running with the optional HotfoldersEx module can accept and print.

## **Prerequisites**

- 1. The APM and/or Lab 50 machine need to be able to see the Masterflex machine across the local area network and vice versa.
- 2. The HotfoldersEx module (which is an add-on license from San Marco Imaging) must be properly configured and running on the printer with the HotfoldersEX shared out so other machines can write files and folders to it. (Please refer to the Gretag and/or SMI Masterflex/Masternet/Master Plus documentation for setup, as it may be on the F:\ Drive of the machine depending on the make and model of the printer).
- 3. If Lab 50 is not present in the local installation, then at least one or more fulfillments must be enabled to print to a local printer connected to the APM. This is seen in the screenshot below, taken from the main options of an enabled fulfillment in the Setup Wizard.

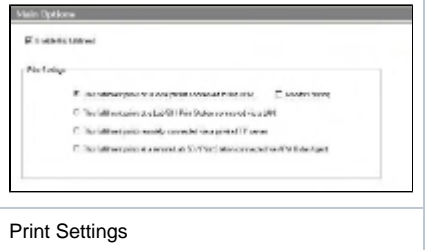

## **Setting up the Master-Flex D Using the Setup Wizard**

The Setup Wizard is used to configure the APM to print to the Gretag and/or SMI Masterflex/Masternet/Master Plus Interface.

## **This process includes the following steps:**

- 1. Adding the printer interface and editing the general settings.
- 2. Assigning printable products to the interface.